## How to add your final paper

#### 1) Connect to your personal account page (My Space)

Please, insert your login and password and click on the "Login" icon.

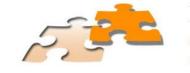

Login

# **Innovation Forum VI - 2014** Crisis, innovation and transition

1, 2 and 3 October 2014 (University of Paris Ouest, Nanterre, La Défense)

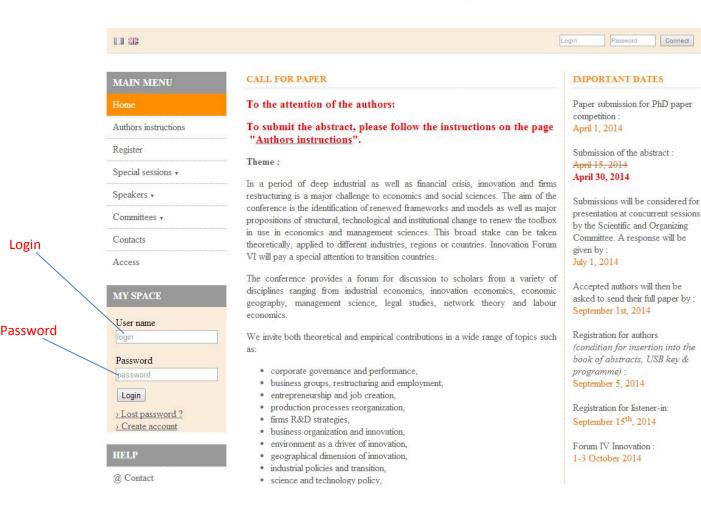

#### 2) Submissions

| 53                   | Innovation Forum VI - 2014<br>Crisis, innovation and transition<br>1, 2 and 3 October 2014 (University of Paris Ouest, Nanterre, La Défense) |
|----------------------|----------------------------------------------------------------------------------------------------|
|                      | L                                                                                                    |
| MAIN MENU            | MY SPACE                                                                                                    |
| Home                 | Submissions (-)                                                                                                    |
| Authors instructions | My submissions Articles list                                                                                                    |
| Register             |                                                                                                    |
| Program              |                                                                                                    |
| Special sessions 🗸   |                                                                                                    |
| Speakers 🔹           |                                                                                                    |
| Committees •         | Click here to access the list of your submissions                                                                                            |
| Contacts             |                                                                                                    |
| Access               |                                                                                                    |

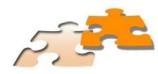

### Innovation Forum VI - 2014 Crisis, innovation and transition 1, 2 and 3 October 2014 (University of Paris Ouest, Nanterre, La Défense)

| <b>11</b> 513                                                      |                                                                                                    | 1 Later Francis / O |
|--------------------------------------------------------------------|----------------------------------------------------------------------------------------------------|---------------------|
| MAIN MENU                                                          | SUBMISSIONS > MY SUBMISSIONS                                                                                   |                     |
| Home<br>Authors instructions                                       | Upload your paper.<br>Modifications of your submission will be possible until the start of the review process. |                     |
| Register                                                           | New submission                                                                                                 |                     |
| Program Special sessions   Speakers   Committees   Contacts Access | Goto the abstract submission page Submit an abstract My submissions View your submissions                      |                     |
| List of submissions —                                              | TITLE                                                                                                    | ACTIONS             |

To access the registration form, click on the + icon

#### 3) Add a paper

To add your paper click on the icon «Next step» and proceed till the step 3.

In the "Paper" page click on "Choisissez un fichier" icon. Select your document and click on "Upload". To submit your paper, go to step 4 by clicking on "Next step".

| 4 Overview                                                  |
|-------------------------------------------------------------|
| 4 Overview                                                  |
| 4 Overview                                                  |
|                                                             |
|                                                             |
|                                                             |
|                                                             |
|                                                             |
| ACTIONS                                                     |
|                                                             |
|                                                             |
| n the platform, retrieve a document<br>,)<br>Integrate HTML |
|                                                             |
| Integrate                                                   |
|                                                             |

#### 4) Save a paper

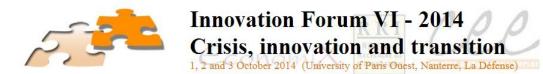

1 1000 1000 / 0 NEW SUBMISSION Home 3 <u>File(s)</u> 2 <u>Author(s)</u> 4 Overview 1 <u>Metadatas</u> Authors instructions Register Program titre test fred Special sessions • Dominication 1 of Speakers . ing law in to action 2. Anno 2860 PM Committees . Contacts Access PDF strange inc. Bod. Subject : : oral Topics -Language of text French Submit

To save your submitted paper click here